## **ACCES A LA PAGE SANTE ET SECURITE AU TRAVAIL DU SITE ACADEMIQUE**

1) Se connecter à l'adresse <https://www.ac-caen.fr/>

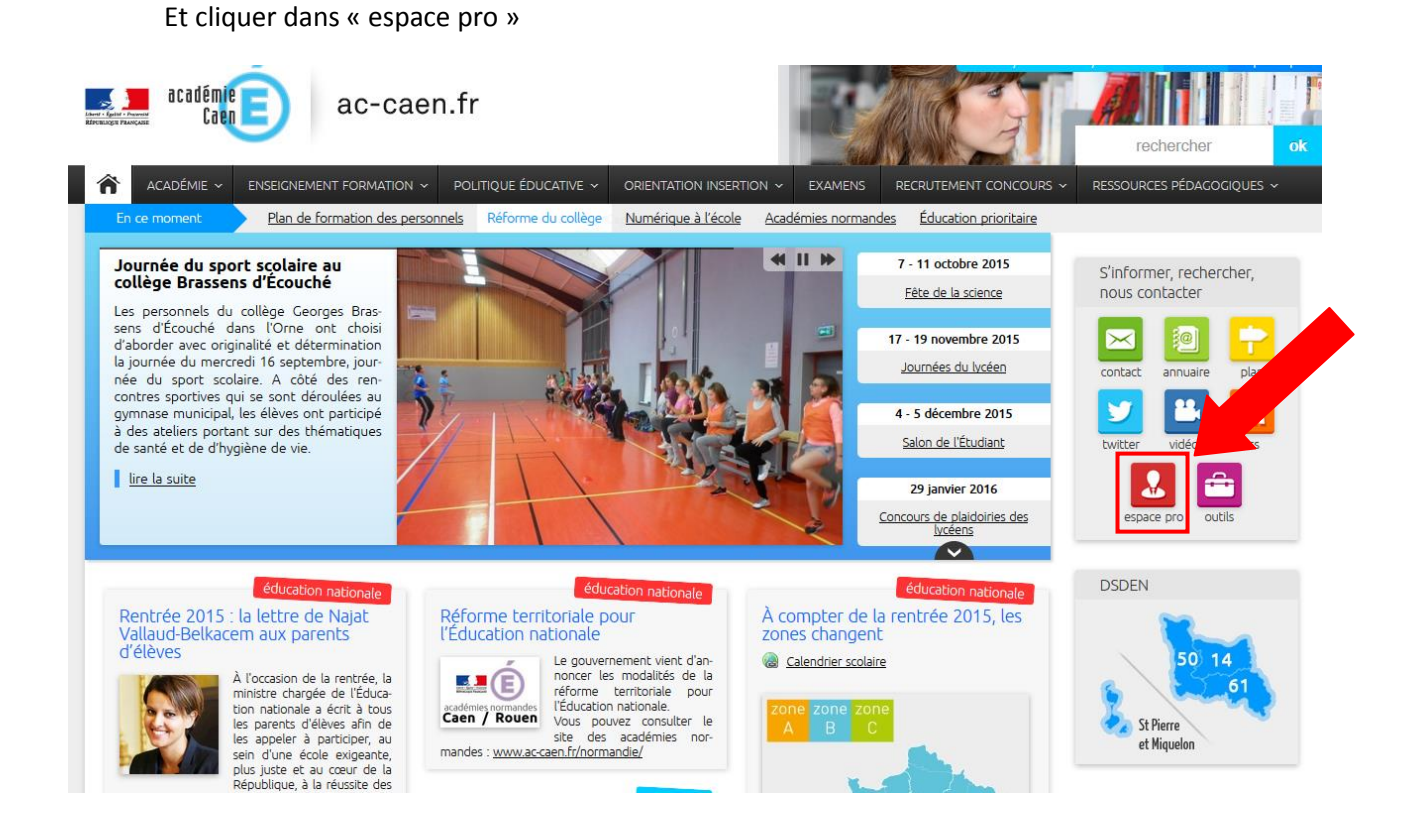

2) Cliquer dans mon intranet académique

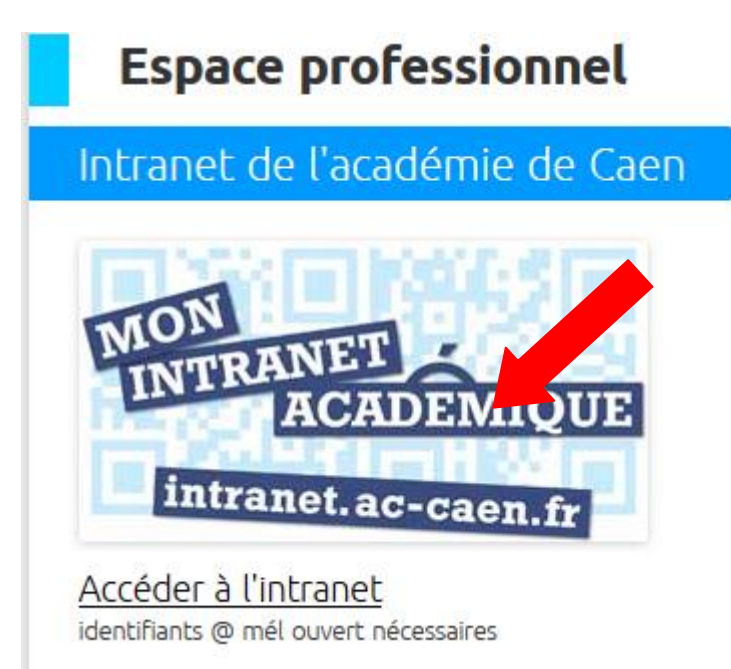

3) Entrer identifiant et mot de passe de son adresse académique

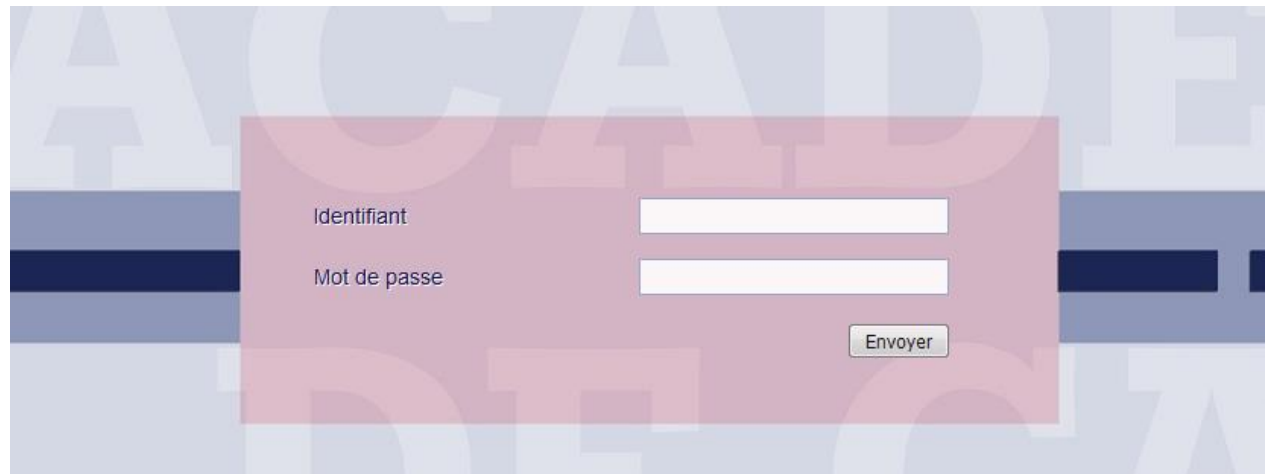

4) Cliquer dans l'onglet Ressources humaines

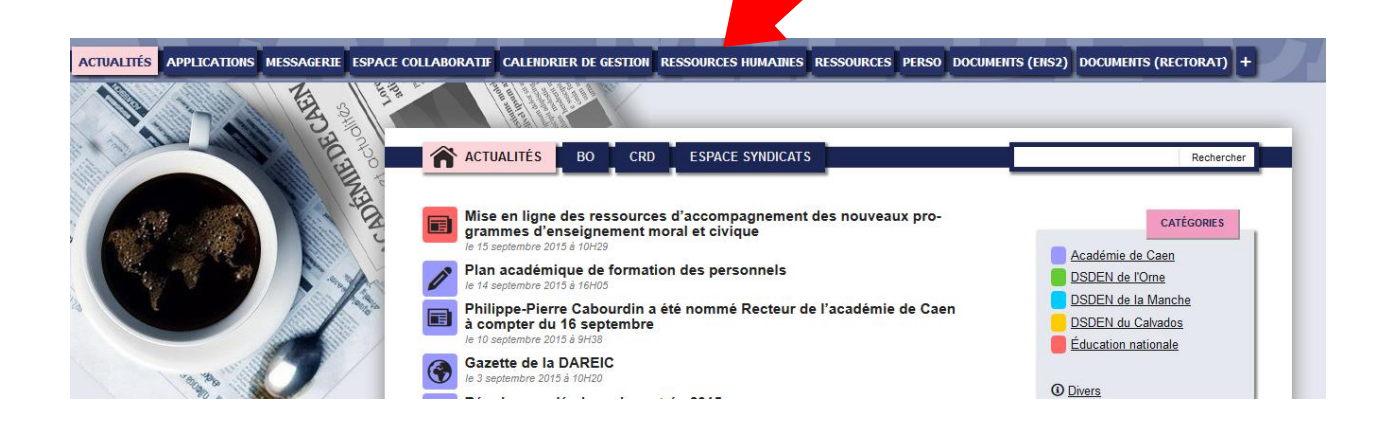

5) Dans le menu déroulant vous trouvez l'espace « Santé et Sécurité au Travail »

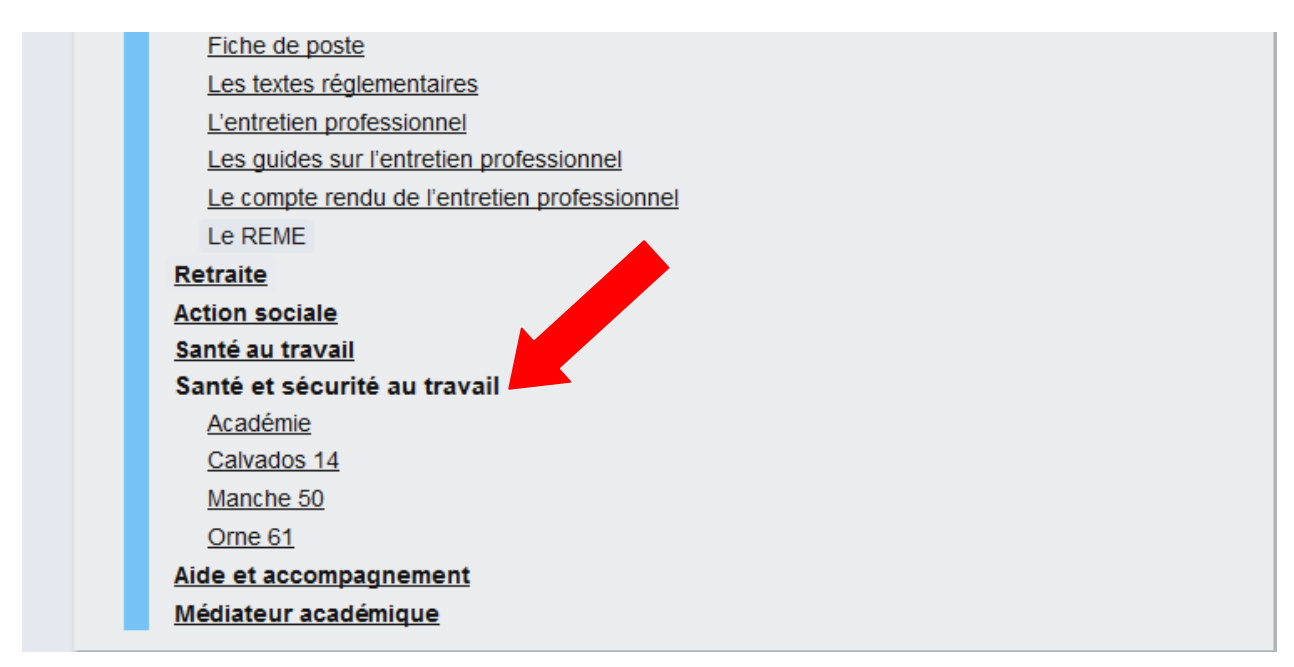